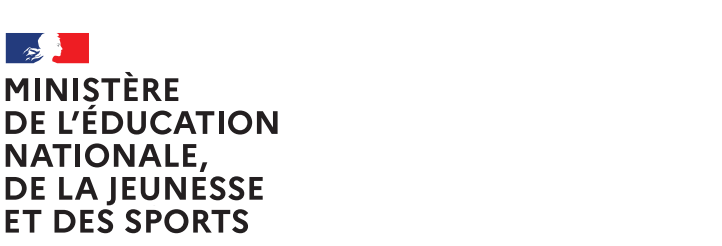

Liberté Égalité Fraternité

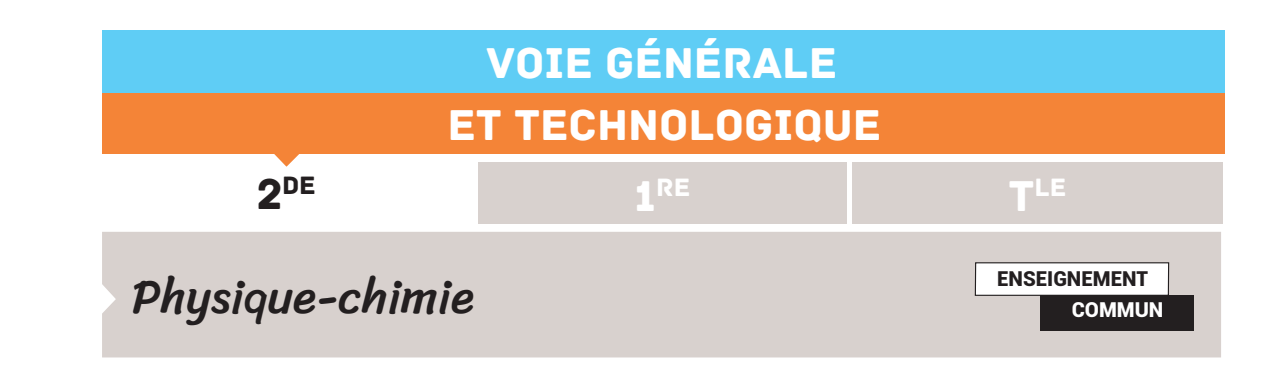

# ACTIVITÉ EXPÉRIMENTALE AVEC UN SMARTPHONE ILLUSION DE MOUVEMENT

Cette activité expérimentale permet de réaliser et d'exploiter des chronophotographies avec un smartphone.

*Une ressource produite en partenariat avec l'équipe La Physique autrement de l'université Paris-Saclay.*

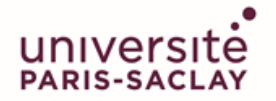

**FACULTÉ DES SCIENCES D'ORSAY** 

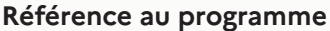

*Notions et contenus* Référentiel et relativité du mouvement. Description du mouvement d'un système par celui d'un point. Position. Trajectoire d'un point. Mouvement rectiligne. *Capacités exigibles et activités expérimentales support de la formation* Expliquer, dans le cas de la translation, l'influence du choix du référentiel sur la description du mouvement d'un système. Décrire le mouvement d'un système par celui d'un point et caractériser cette modélisation en termes de perte d'informations. Caractériser différentes trajectoires. Caractériser un mouvement rectiligne uniforme ou non uniforme. Réaliser et/ou exploiter une vidéo ou une chronophotographie d'un système en mouvement.

### **Objectifs pédagogiques de la séance**

Réalisation d'une chronophotographie de la chute d'une goutte d'eau dans l'huile, puis pour aller plus loin, exploitation à l'aide d'un tableur ou avec programme Python.

#### **Prérequis**

Vitesse (direction, sens, norme), mouvements uniformes, rectilignes, circulaires, relativité des mouvements, interactions, forces, force de pesanteur.

#### **Type d'activité**

Expérience quantitative pouvant être réalisée chez soi en autonomie, de façon individuelle ou par groupe de 2 ou 3.

#### **Le matériel nécessaire**

Retrouvez éduscol sur £  $\mathbf d$ 

# Exemple d'activités des élèves

# **Dans cette activité, que fait-on ?**

On cherche à réaliser et à exploiter la chronophotographie de la chute d'une goutte d'eau dans de l'huile. Elle sera réalisée avec l'application "Motion shot" sur smartphone.

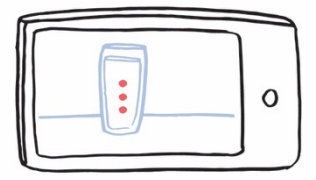

## **L'échauffement**

Télécharger l'application « Motion shot » sur le smartphone.

Réaliser la chronophotographie d'un système en mouvement rectiligne.

Commenter les chronophotographies en précisant à chaque fois la nature du mouvement.

# **Du côté des modèles**

On rappelle que la trajectoire d'un point en mouvement (ou d'un système modélisé par un point) est l'ensemble des positions successives occupées par ce point au cours de son mouvement.

Si la trajectoire est une portion de droite, alors le mouvement est rectiligne.

Si la norme de la vitesse est constante au cours du mouvement, on dit que le mouvement est uniforme.

### **Énoncé du principe d'inertie (valable dans un référentiel galiléen)**

« Un système modélisé par un point matériel, soumis à aucune force ou à des forces qui se compensent, est soit au repos, soit en mouvement rectiligne et uniforme. »

## **Expérience : chute d'une goutte d'eau dans l'huile**

### **Matériel**

## **En classe**

- • éprouvette graduée de 50 mL
- • pipette pasteur
- • huile
- • colorant alimentaire
- • smartphone avec l'application "motionshot »

### **À la maison**

- • un verre haut et transparent
- • huile
- • colorant alimentaire (ou encre)
- • fourchette ou pic en bois
- • smartphone avec l'application « motionshot »

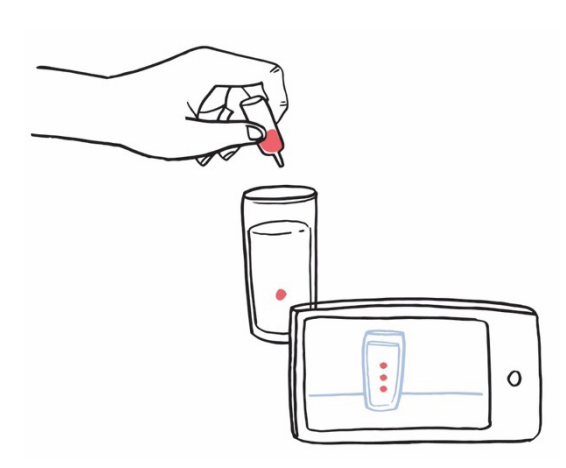

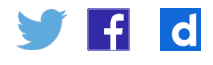

Remplir une éprouvette ou le verre d'huile.

Déposer une goutte de colorant alimentaire à l'aide de la pipette ou d'une fourchette (ou d'un pic en bois).

Filmer la chute de la goutte dans l'huile à l'aide de l'application « motionshot ».

- 1. Décrire le mouvement obtenu.
- 2. Conduire l'inventaire des actions que s'exercent sur la goutte. Que peut-on conclure ?

#### **Exploitation**

- 1. Ouvrir la chronophotographie obtenue avec un logiciel de traitement de vidéo.
- 2. Choisir le repère et indiquer l'échelle.
- 3. Tracer y=f(t). Commenter la courbe obtenue.

#### **Pour aller plus loin**

- 1. À l'aide d'un programme Python, exploiter les données obtenues pour tracer les vecteurs position, déplacement et vitesse.
- 2. Réaliser une chronophotographie d'un système en mouvement circulaire.

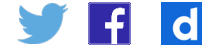

# Éléments pour le professeur - Illusion de mouvement

#### **Difficulté conceptuelle - exploitation**

☐ Immédiat ☒ Facile ☐ Demande temps et savoir-faire

#### **Réalisation pratique**

**<b>** $\boxtimes$  Débutant □ Familiarisé □ Confirmé

**Durée**

1h, et si exploitation 1h30

#### **Tutoriel vidéo**

[Activité expérimentale avec un smartphone – Tutoriel pour la chronophotographie](https://dai.ly/x7uvnez) Le professeur apprécie l'intérêt de transmettre ce lien à ses élèves.

#### **Modalité de travail entre élèves**

Élève seul ou groupe de 2 ou 3 élèves (avec répartition des rôles) en cas de problème de disponibilité de matériel.

#### **Conseils techniques**

*Pour motion shot*

Filmer le mouvement pendant les 8 s proposées par l'application, puis sélectionner la partie du mouvement qui vous intéresse à l'aide de la barre jaune sous l'image. Pour conduire une étude quantitatives (des vitesses en m.s<sup>-1</sup> par exemple), il faut bien noter le temps initial et le temps final à cette étape (pour avoir la durée entre la première et la dernière image) et avoir placé une échelle sur l'image (ou avoir mesuré la hauteur du verre ou de l'éprouvette).

Placer la caméra dans un plan parallèle au plan de la trajectoire et de façon à ce que la trajectoire soit centrée. Utiliser de préférence un pied pour avoir une image exploitable. *Pour la réalisation de la chute d'eau dans l'huile*

À la maison, prendre un verre suffisamment haut et transparent.

Pour déposer la goutte, on peut utiliser une cartouche d'encre, les flacons de colorant alimentaire, un flacon de sérum physiologique, paille...

Partager le travail : une personne fait tomber la goutte, une autre prend la photo.

### **Echauffement - des exemples de chronophotographies d'élèves**

#### **Mouvements rectilignes**

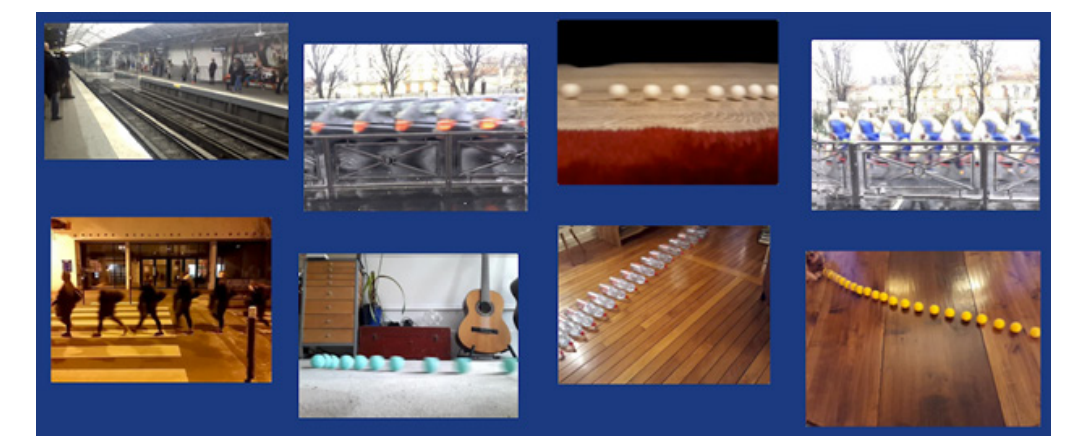

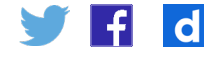

# **Expérience : chronophotographie de la chute d'une goutte d'eau dans l'huile**

**Au lycée**

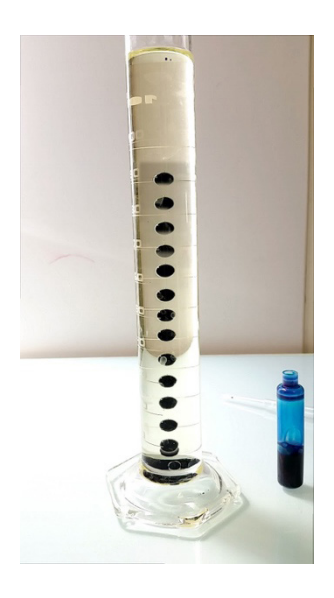

### **À la maison**

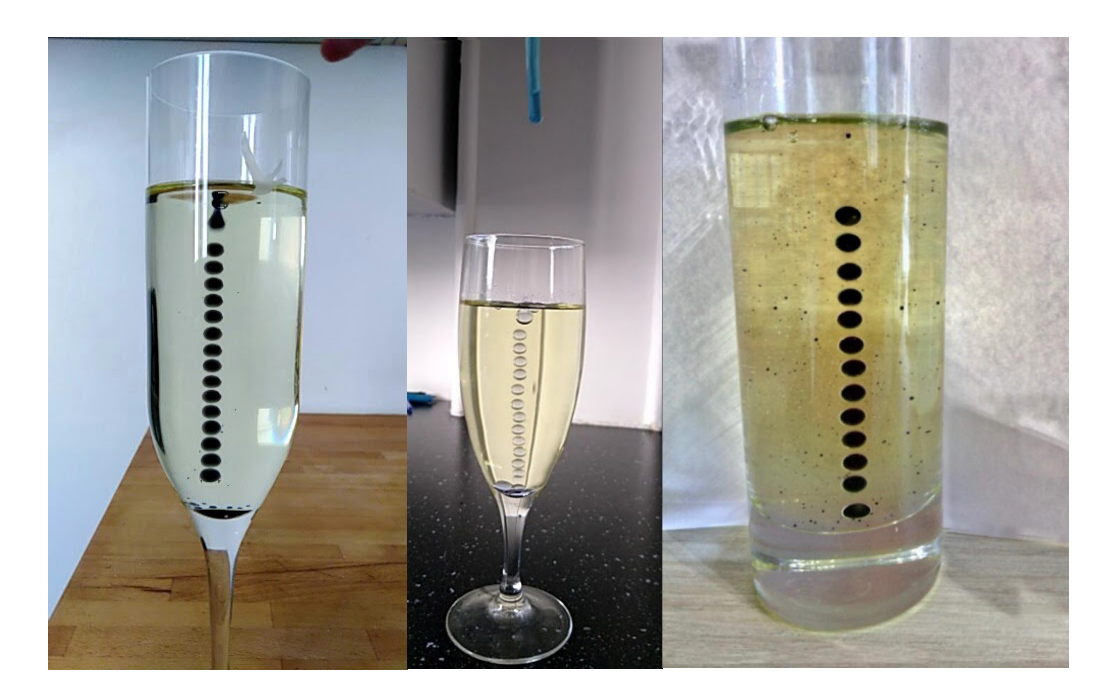

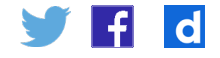

Si l'expérience est réalisée à la maison, tous les élèves sont dans leur cuisine avec le matériel demandé à disposition. Ils envoient leur photo pour faire valider par le professeur avant de passer à l'exploitation.

#### **Pour aller plus loin**

Pour conduire une étude quantitative, il est possible d'effectuer un pointage vidéo pour obtenir les coordonnées de points et de les traiter.

#### **Exemple de traitement avec le logiciel Regressi**

Pointer les positions successives du système en mouvement. Tracer les vecteurs vitesses.

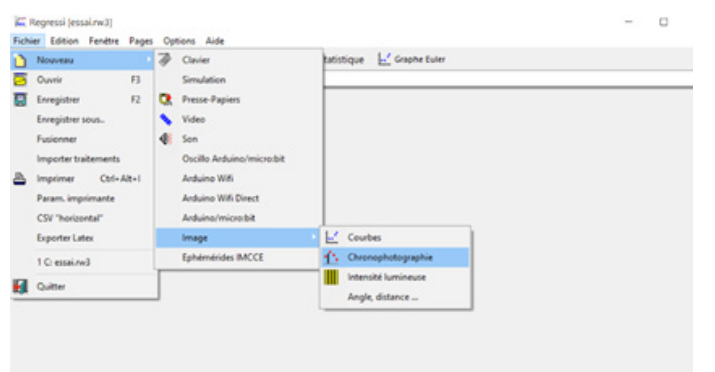

Résultats obtenus avec la chronophotographie d'un élève :

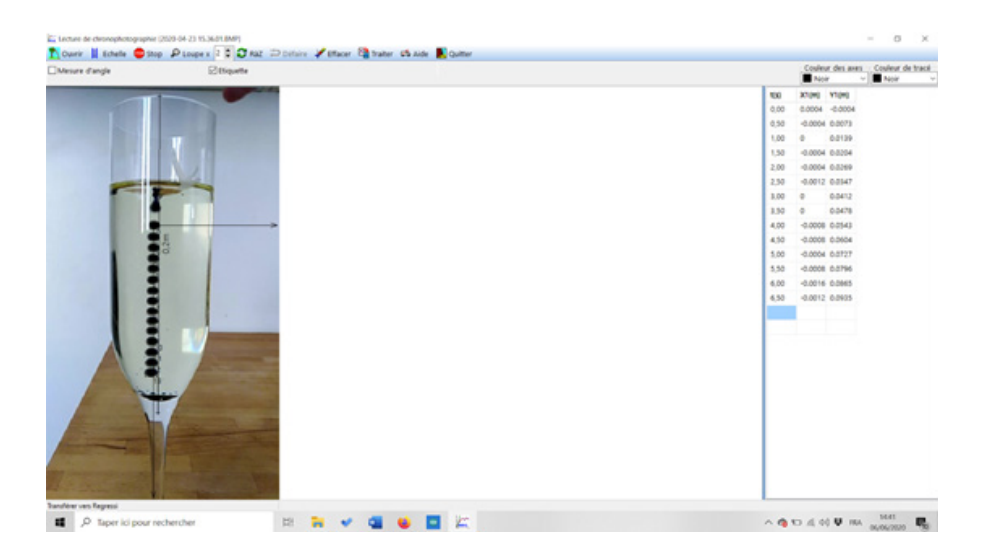

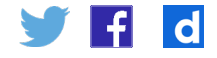

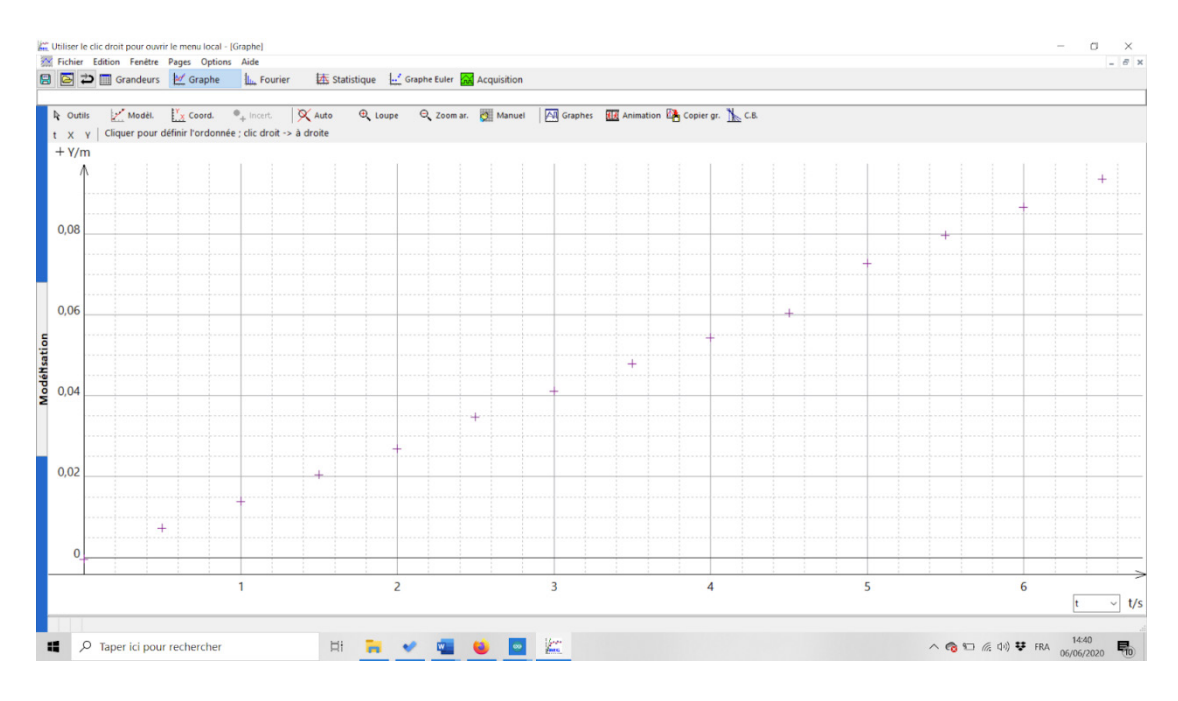

#### **Python**

À partir de la chronophotographie, faire relever les coordonnées des positions successives et écrire un programme afin de faire tracer la trajectoire. Il existe la possibilité ensuite de compléter le programme pour faire tracer les vecteurs position, déplacement et vitesse.

On peut se référer aux ressources proposées sur la page dédiée à la physique-chimie au [lycée généra](https://eduscol.education.fr/cid144120/physique-chimie-bac-2021.html)l sur le site éduscol.

#### **Tracker**

Logiciel qui permet de récupérer les coordonnées spatiales d'objet sur un film ou une photo, et de faire des analyses quantitatives du mouvement.

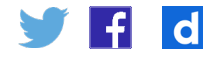

## **Chronophotographies de mouvements circulaires**

Toutes les chronophotographies réalisées peuvent être déposées sur un mur collaboratif avec vote des élèves pour récompenser la meilleure (choix du mouvement, qualité de la photo, respect de la consigne). On peut aussi demander un mouvement circulaire et uniforme.

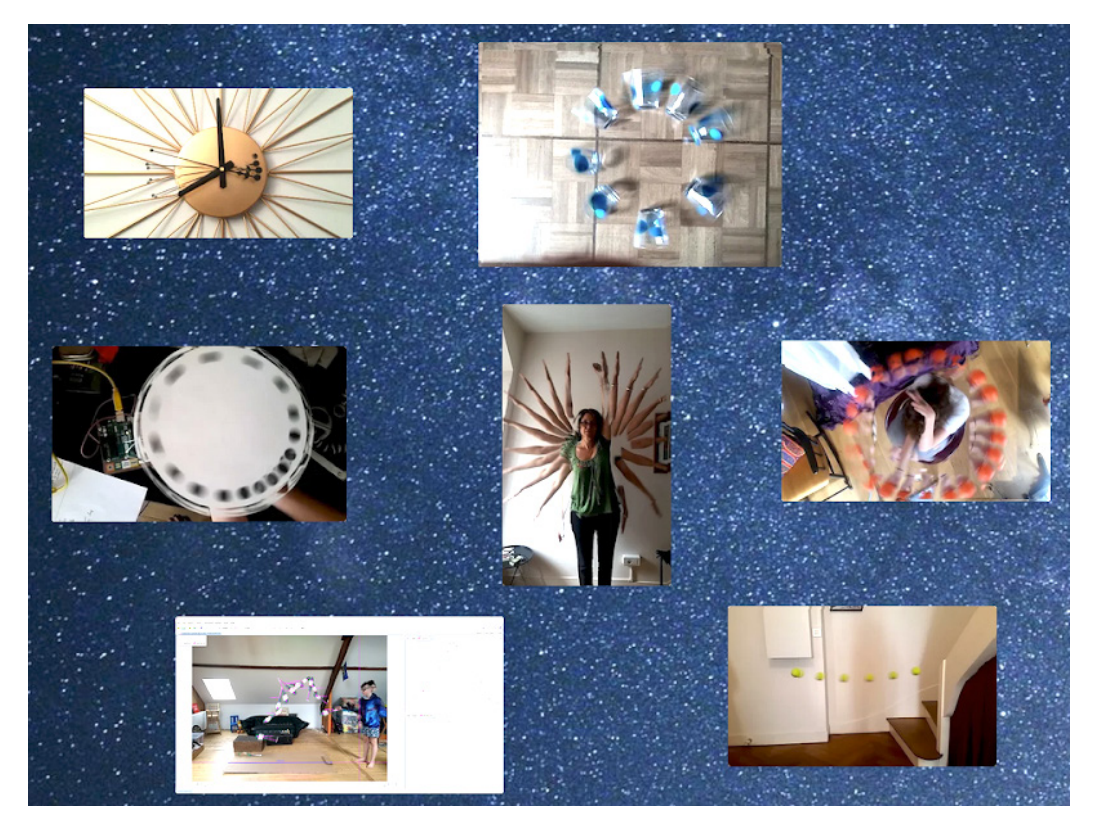

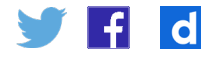